# **Kuinka saada kilpailu elolaskentaan**

Tavallinen selokelpoinen viikonlopputurnauskin on mahdollista saada mukaan FIDEn vahvuuslukulaskentaan. Halu saada kilpailu FIDEn laskentaan on ilmoitettava selokelpoisuutta anottaessa. Lisäksi myöhemmin tarvitaan seuraavat tiedot:

- 1. Kilpailun nimi ja paikkakunta
- 2. Alkamis- ja päättymispäivät
- 3. Kierrosten lukumäärä
- 4. Niiden päivien lukumäärä, joina pelataan enemmän kuin yksi peli päivässä
- 5. Kilpailun muoto (ryhmien määrä, täysturnaus vai vajaakierroskilpailu)
- 6. Arvioitu pelaajien määrä
- 7. Pelimuoto (normaali, nopea vai pikashakki) sekä käytettävä miettimisaika
- 8. Kilpailun tuomari(t) (jolla tulee olla Fiden tuomarilisenssi; lista: [https://arbiters.fide.com/arbi](https://arbiters.fide.com/arbiters/arbiters-database)[ters/arbiters-database.](https://arbiters.fide.com/arbiters/arbiters-database) Myös SSL:n sivujen [toimitsijalista](https://www.shakkiliitto.fi/shakkiliitto/toimitsijat/) sisältää tämän tiedon.
- 9. Järjestäjä (seura ja kilpailun johtaja, jos sellainen jo tiedossa)
- 10. Käytettävä parienmääritysohjelmisto
- 11. Käytettävä ensimmäinen vertailu (Suomessa vajaakierroskilpailuissa vertailut ovat tavallisesti järjestyksessä Buchholz, Sonneborn-Berger, voittojen määrä, keskinäiset pelit, tulokset yhteisiä vastustajia vastaan ja kumulatiivinen vertailu)
- 12. Mahdolliset ikärajoitukset (juniorit, seniorit)
- 13. Mahdolliset sukupuolirajoitukset
- 14. Yhteyshenkilön sähköpostiosoite

Nämä tiedot tulee toimittaa Suomen Fide-laskentahenkilölle (Kalle Kumpulainen, ktkumpul@gmail.com) **vähintään seitsemän (7) päivää ennen kilpailun alkua.** Jos kilpailussa on mahdollisuus saavuttaa FIDEn tittelikiinnityksiä, tiedot on ilmoitettava 35 päivää ennen kilpailun alkua. Jokaisella Fiden laskentaan menevän kilpailun pelaajalla tulee olla Fiden ID-numero. Jos mukana on pelaajia, joilla tätä numeroa ei ole, sen saa Fide-laskentahenkilöltä. Tarvittavat tiedot ovat pelaajan koko nimi ja syntymäaika sekä sukupuoli, jos se ei etunimen perusteella ole selvä.

Kilpailuun ei saa ottaa mukaan sellaisia ulkomaisia pelaajia, joilla ei ole Fide-tunnusta, sillä tällaisen pelaajan voi rekisteröidä vain hänen oman liittonsa yhteyshenkilö. Jos tällainen pelaaja ilmoittautuu, ota yhteyttä FIDE-laskentahenkilöön.

Kilpailun päätyttyä päätuomarin tulee viipymättä lähettää Fide-laskentahenkilölle TRF-raportti (ks. liite 1). Lisäksi järjestäjän tulee täyttää ja lähettää sähköinen kilpailuraportti [\(https://www.shakkiliitto.fi/tiedote-kilpailujarjestajille-kilpailuraportti\)](https://www.shakkiliitto.fi/tiedote-kilpailujarjestajille-kilpailuraportti).

Tarvittaessa neuvontaa saa myös puhelimitse: Kalle Kumpulainen, 050 4431 762

# **Liite 1: TRF-raportin luominen Swiss-Manager -ohjelmalla**

#### **Ohjeistus on laadittu ohjelman version 13.0.1.49 (26.7.2019) perusteella.** *Päivitetty 11.12.2021*

#### **1. Johdanto**

Tämä ohjeistus koskee ELO-kelpoisten turnausten raportointia FIDEn laskentaan ja siihen vaadittavan TRF-raportin (*Tournament Report File*) luomista Swiss-Manager -ohjelmalla. Raportin laatiminen ja toimittaminen on osa elokelpoisen turnauksen jälkitoimenpiteitä.

Raportin laadinta edellyttää Swiss-Managerin perusosaamista. Tarvittavat lähtötiedot ovat saatavilla Suomen Shakkiliiton verkkosivujen materiaalipankista löytyvästä *Swiss-Manager -oppaasta*<sup>1</sup> .

#### **2. Pelaajalistan lataaminen**

Varmista, että ohjelmaan on ladattuna ajantasainen FIDEn vahvuuslukulista jo ennen pelaajien syöttämistä. Listan saa ladattua suoraan FIDEn sivuilta ohjelmaan seuraavasti: Valitse Swiss-Manager -ohjelmassa **Rating Lists** → **Import rating lists.** Tämän jälkeen valitse **Select rating list** valikosta lista **FIDE.** Mikäli kyseessä on nopean shakin tai pikashakin turnaus, valitse myös lista **FIDE Rapid** tai **FIDE Blitz.** Pelaajat syötetään ohjelmaan kuitenkin ensisijaisesti selolistalta. Nämä listat kuitenkin ladataan taustalle, jotta raportti tulostuu oikein. Tämän jälkeen syötä pelaajat. Tässä vaiheessa varmista, että kaikilla pelaajilla on FIDE ID.

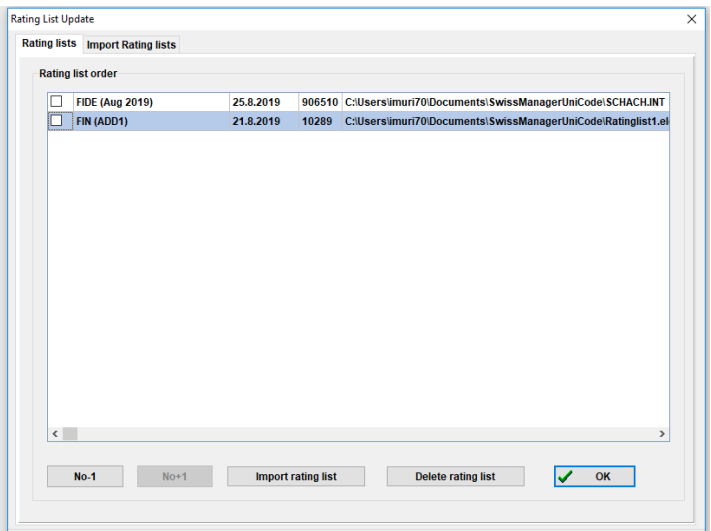

#### **3. Pelaajalistan päivittäminen**

Mikäli FIDEn vahvuuslukulista päivittyy vielä ennen kisan alkamista, tulee lista päivittää. Tämä onnistuu valitsemalla yläpalkista **Ratings** → **Update FIDE rating list.** Kun lista on ladattu, pelaajien vahvuusluvut ja muut tiedot saa päivitettyä näppärästi valinnasta **Other** → **Update ratings/data.** Mikäli kyseessä on nopean shakin tai pikashakin kilpailu, tulee tämä listan päivitys tehdä aina ennen kilpailun alkamista, koska selolistalta syöttäessä pelaajille ilmestyy pitkän pelin eloluku. Alla olevasta kuvasta löytyvät vaadittavat parametrit. Vahvuuslukulista valitaan kilpailun

<sup>&</sup>lt;sup>1</sup> Lehtivaara, Paasonen, Salminen: Swiss-Manager -opas, 11/2017. [https://www.shakkiliitto.fi/wp-con](https://www.shakkiliitto.fi/wp-content/uploads/2017/11/Swiss-Manager-opas_SSL.pdf)[tent/uploads/2017/11/Swiss-Manager-opas\\_SSL.pdf](https://www.shakkiliitto.fi/wp-content/uploads/2017/11/Swiss-Manager-opas_SSL.pdf)

perusteella. Normaalein aikakontrollein pelatessa **FIDE,** nopeassa pelissä **FIDE Rapid** ja pikapelissä **FIDE Blitz.** Kun vaadittavat parametrit on täytetty, tee testi painikkeella **Start Test**. Mikäli muutokset näyttävät oikeellisilta, valitse tämän jälkeen **Start Update.**

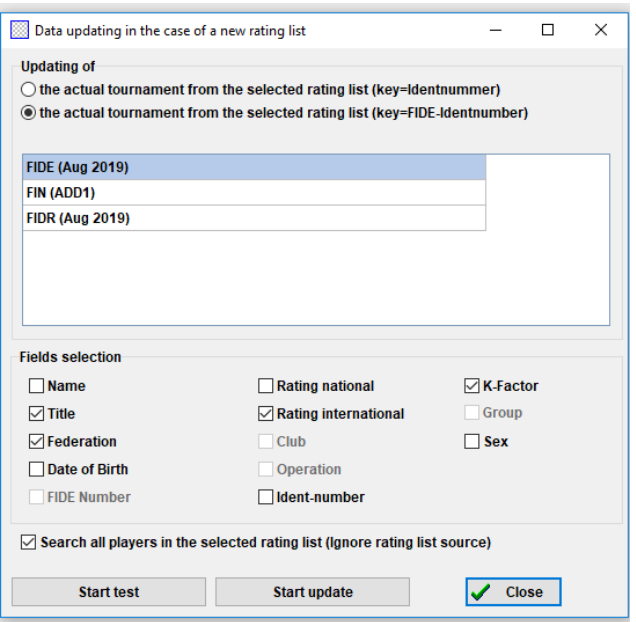

## **4. Ennen raportin laatimista**

Turnauksen päätyttyä ennen raportin laatimista poista turnauksen nimestä, paikasta sekä tuomarien nimistä mahdolliset ääkköset. Varmista myös, että kaikki tulokset on syötetty oikein.

Lisäksi tulee varmistaa, että valikon **Input** → **Set up tournament…** välilehdellä **General** kohdissa C**hief Arbiter**, **Deputy Chief Arbiter** ja **Arbiter** on ainoastaan henkilöitä, joilla on voimassa oleva FIDEn tuomarilisenssi (tiedot voi tarkastaa alaviitteen linkin listasta)<sup>2</sup>. Suositeltavaa on myös syöttää näiden henkilöiden FIDE ID. Tiedot saa oikein kerrasta, kun syöttää tuomarit seuraavasta valikosta: **Input** → **Set up tournament…,** välilehti **Arbiters.** 

# **5. Raportin laadinta**

Raportti laaditaan valikosta **Other** → **FIDE Data Export TRF16.** Tämän jälkeen ohjelma kysyy, miltä kierroksilta raportti halutaan laatia. Pääsääntöisesti raportoinnin kohteena on koko turnaus, jolloin ohjelma tarjoaa automaattisesti oikeat kierrokset. Jos kilpailussa pelataan aluksi yksi nopean shakin kierros, tämä ei mene elolaskentaan, joten tällöin valitaan kierrokset 2–5 (**Rounds 2 to 5).**  Vahvista painamalla **OK.** 

Tämän jälkeen ohjelma avaa tiedoston (*FIDE\_Export\_Logfile.TXT*), jossa se erittelee tehdyt muutokset (ääkkösten poistaminen). Lisäksi tässä kohtaa tulee ilmoitus mahdollisista puutteista (esimerkiksi puuttuva FIDE ID). Tästä tiedostosta kannattaa varmistaa, että nimien ääkköset on muokattu FIDEn kirjoitusmuotoon (ä = *a,* **ei** *ae)*. Kun tarkastukset on tehty ja mahdolliset puutteet täydennetty, tämän tiedoston voi sulkea.

Tämän jälkeen ilmestyy varsinainen TRF-raportti. Vielä tässä kohtaa kannattaa tarkistaa, että ääkköset on korjattu FIDEn kirjoitusasuun ja että kaikilla pelaajilla on federaation ja syntymävuoden

<sup>&</sup>lt;sup>2</sup> [http://arbiters.fide.com/images/stories/downloads/List\\_of\\_Arbiters.pdf](http://arbiters.fide.com/images/stories/downloads/List_of_Arbiters.pdf)

välissä FIDE ID. Tulee myös varmistaa, että tuomaririveillä (102 ja 112) on ainoastaan henkilöitä, joilla on FIDEn tuomarilisenssi.

# **6. Raportin toimittaminen**

Kun olet saanut edellisen vaiheen valmiiksi, tallenna laadittu raportti ja lähetä se sähköpostin liitetiedostona Suomen FIDE-laskentahenkilö Kalle Kumpulaiselle (ktkumpul@gmail.com) mahdollisimman pian turnauksen päätyttyä. Laskentahenkilö kuittaa raportin vastaanotetuksi ja pyytää tarkennuksia ja antaa palautetta tarvittaessa.

# **7. Muuta**

Tähän ohjeeseen liittyvät kysymykset tai kommentit voi esittää FIDE-laskentahenkilö Kalle Kumpulaiselle sähköpostitse.